# ambiHome

Leider können seit kurzem Visualisierungen mit ControlBoxen, die vor 2020 ausgeliefert wurden mit diversen Browsern nicht mehr aufgerufen werden. Nach Eingabe der Nutzerdaten erfolgt keine weitere Anzeige der Visualisierung im Browserfenster. Dies betrifft alle häufig im Einsatz befindlichen Browser, darunter Safari, Firefox, Chrome und Edge.

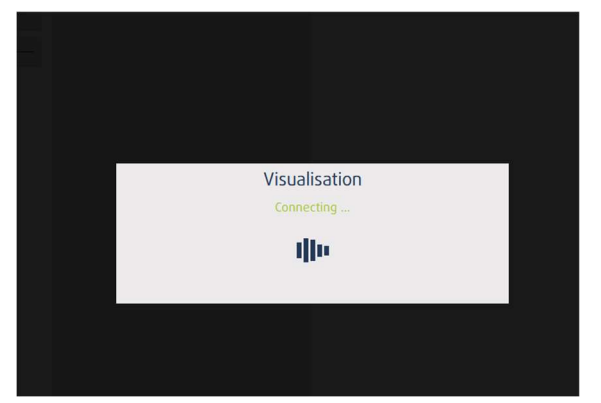

#### Hintergrund:

Das von der Visualisierung genutzte Zugriffsverfahren wird seit dem letzten Firefox Update (Version 115, Juni

2023) nicht mehr unterstützt. Andere Browser wie Safari und Chrome waren bereits vorher betroffen. ambiHome hat leider keinen Einfluss auf die (Weiter-)Entwicklung von Browsern, daher können wir Ihnen nur den folgenden Workaround vorschlagen.

### Firefox Installation 102.13.0esr (Extended Support Release) offizielle Firefox-Version mit längerem Supportzeitraum

- 1. Gehen Sie auf folgende Seite: https://ftp.mozilla.org/pub/firefox/releases/102.13.0esr/win64/de/
- 2. Achtung: Wählen Sie bitte die Version 102.13.0esr aus und klicken Sie auf "Jetzt Herunterladen"
- 3. Starten Sie die Firefox Setup 102.13.0 esr.exe
- 4. Folgen Sie bitte dem Installationsassistenten mit Klick auf "Weiter"

AMBIHOME GMBH SPARKASSE AACHEN AMTSGERICHT AACHEN GESCHÄFTSFÜHRUNG KACKERTSTRASSE 11 IBAN: HRB 15813 DIPL. ING. ROMAN WIENERT D-52072 AACHEN DE73 390 500 00 1071 0183 68 IST-IDNR.: DE 268 539 526 DR. RALF SCHMELTER BIC: AA CSD E33 XXX

### ambiHome

5. Wir empfehlen eine separate Installation des Firefox ESR Browsers neben der normalen Firefox Version. Wählen Sie dazu bitte im nächsten Schritt "Benutzerdefiniert" aus und klicken auf "Weiter":

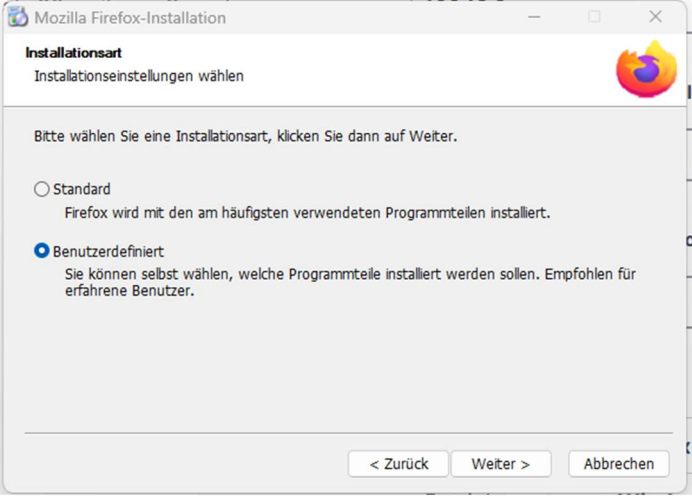

6. Passen Sie den Zielordner wie folgt an: C:\Program Files\Mozilla Firefox\_ESR\

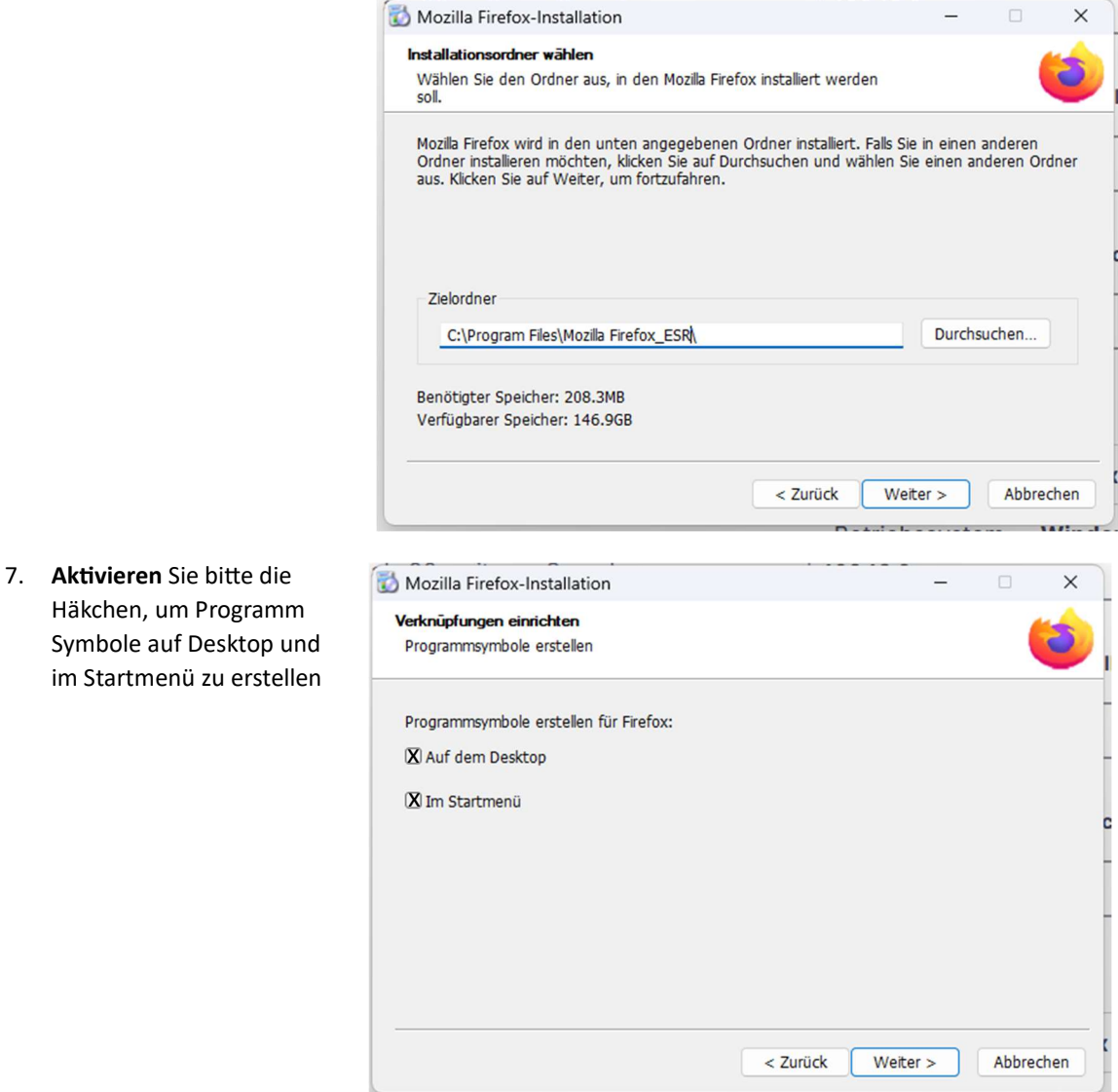

AMBIHOME GMBH SPARKASSE AACHEN AMTSGERICHT AACHEN GESCHÄFTSFÜHRUNG KACKERTSTRASSE 11 IBAN: HRB 15813 DIPL. ING. ROMAN WIENERT D-52072 AACHEN DE73 390 500 00 1071 0183 68 IST-IDNR.: DE 268 539 526 DR. RALF SCHMELTER BIC: AA CSD E33 XXX

# ambiHome

- Schließen Sie bitte die Installation ab und starten Sie bitte den Firefox 102.13.0esr mit Klick auf 8. Fertigstellen
- 9. Öffnen Sie bitte Ihre Visu, welche nun wieder problemlos funktionieren sollte.
- 10. Gehen Sie bitte auf den Desktop und klicken bitte mit einem Rechtsklick auf Neu -> Neue Verknüpfung.

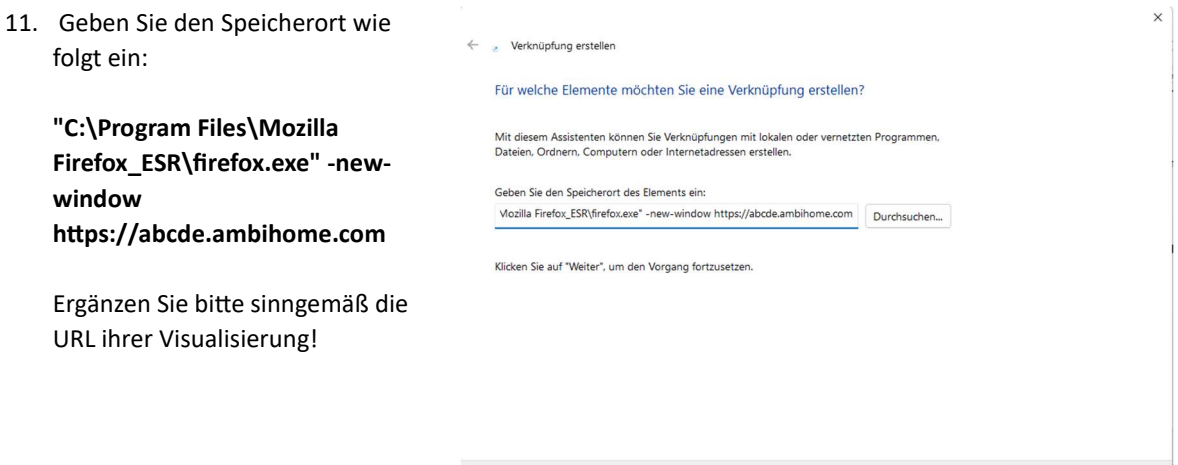

12. Im nächsten Schritt können Sie der Verknüpfung noch einen Namen ihrer Wahl geben. Nachdem die Verknüpfung erstellt wurde, können Sie nun vom Desktop bequem auf ihre Visualisierung zugreifen.

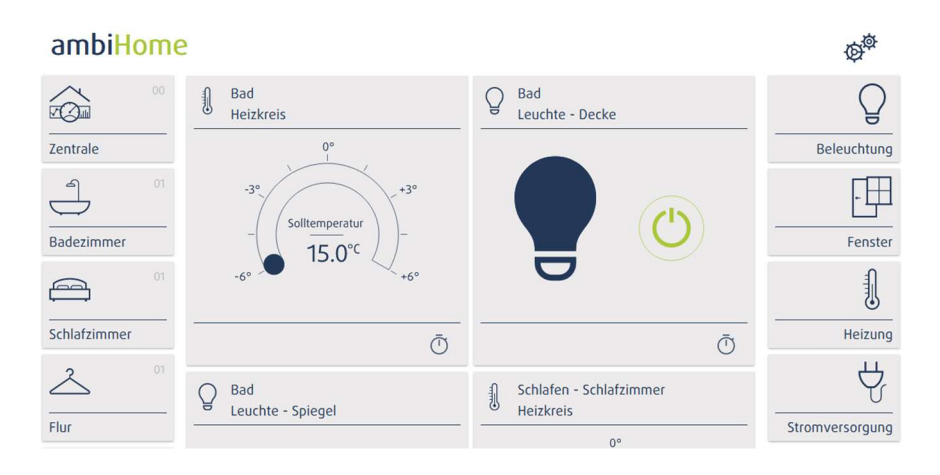

AMBIHOME GMBH **KACKERTSTRASSE 11** D-52072 AACHEN

SPARKASSE AACHEN IBAN: DE73 390 500 00 1071 0183 68 BIC: AA CSD E33 XXX

AMTSGERICHT AACHEN **HRB 15813** IST-IDNR.: DE 268 539 526 **GESCHÄFTSFÜHRUNG** DIPL. ING. ROMAN WIENERT DR. RALF SCHMELTER

Weiter | Abbrechen